Նախքան սկսելը ձայնագրման աշխատանքները պետք է ընտրել ծրագրի կողմից առաջարկվող երեք տարբերակներից մեկը՝

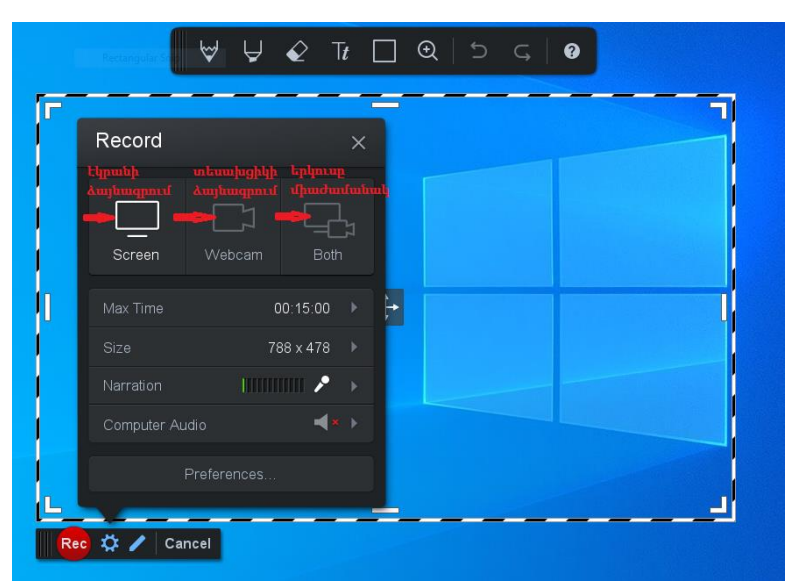

**1. Միայն ձեր համակարգչի էկրանը՝** տեսաձայնագրվում է այն ամենը ինչ տեղի է ունենում էկրանի վրա

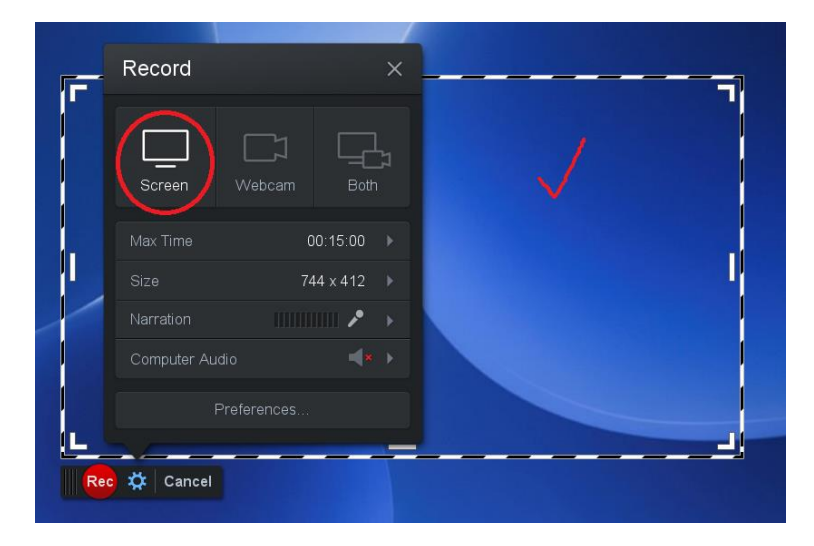

**2. Միայն ձեր վեբ-տեսախցիկը՝** երբ տեսանյութի մեջ միայն երևում եք դուք

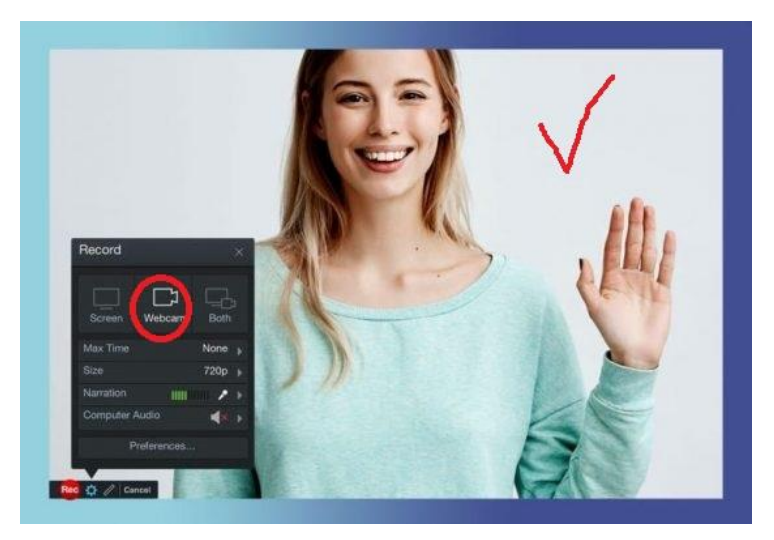

**3. Երկուսը միասին՝** երբ տեսաձայնագրվում է էկրանը և կադրի մի ամկյունում երևում եք դուք։

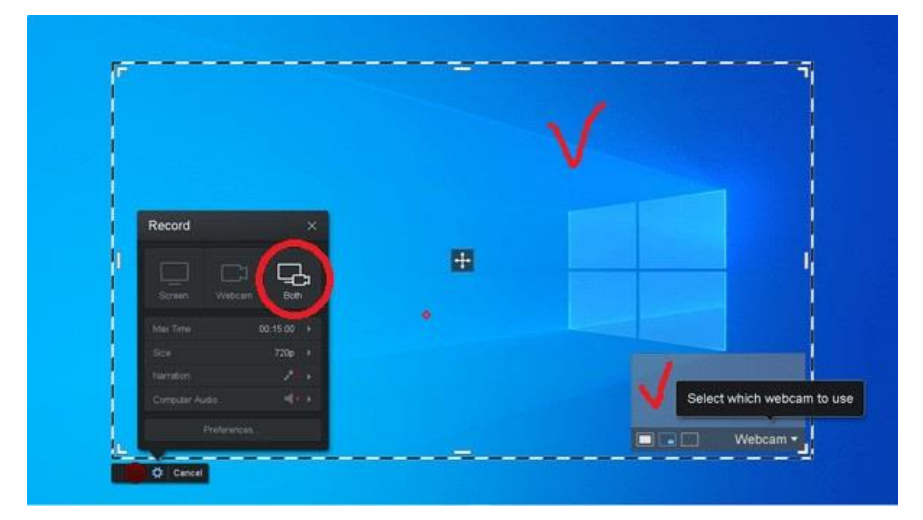

Սեղմեք ձայնագրման կոճակը՝ ձեր էկրանը ձայնագրելու համար:

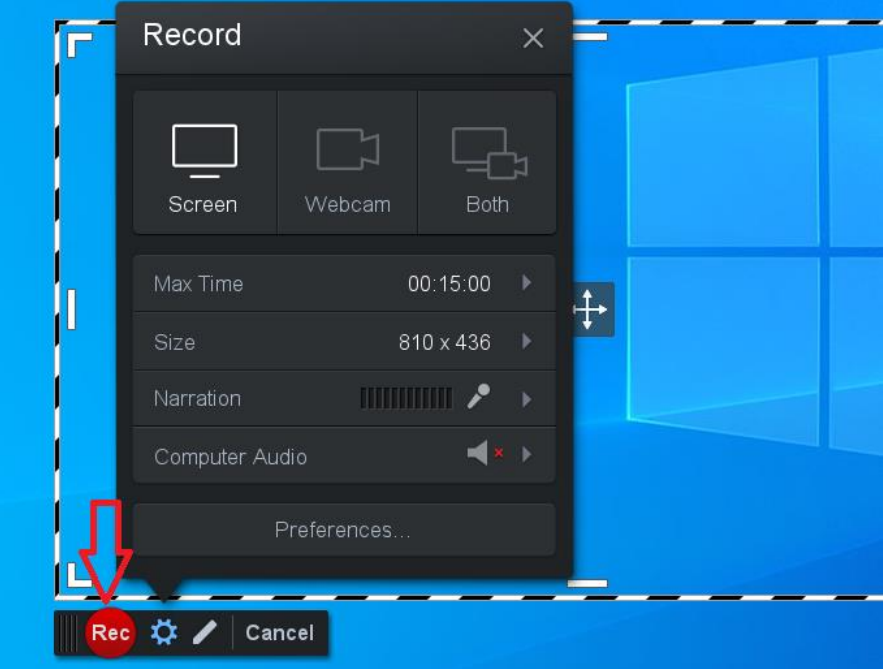

**Rec** կոճակին սեղմելուց հետո էկրանին կհայտնվի հետհաշվարկը և կսկսվի ձայնագրումը՝

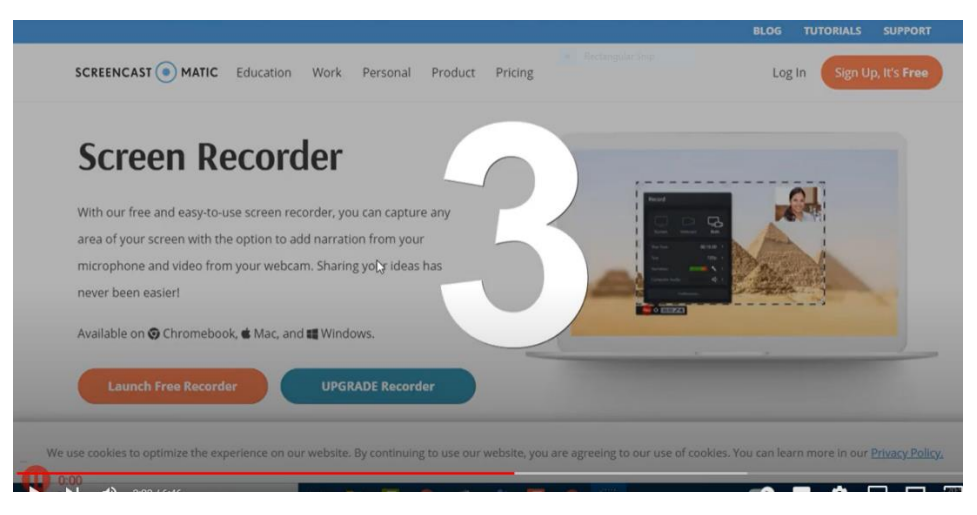

Ավարտելուց հետո սեղմեք «**դադար**» կոճակը՝ ձայնագրումը դադարեցնելու համար:

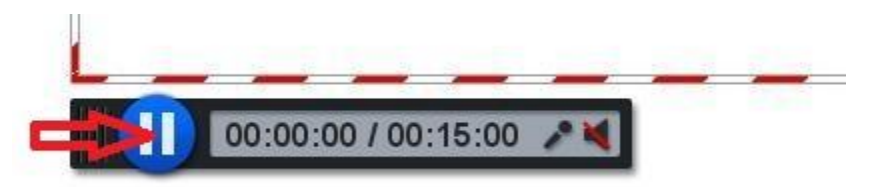

Ձայնագրումը ավարտելուց հետո, կարող եք տալ նախադիտում

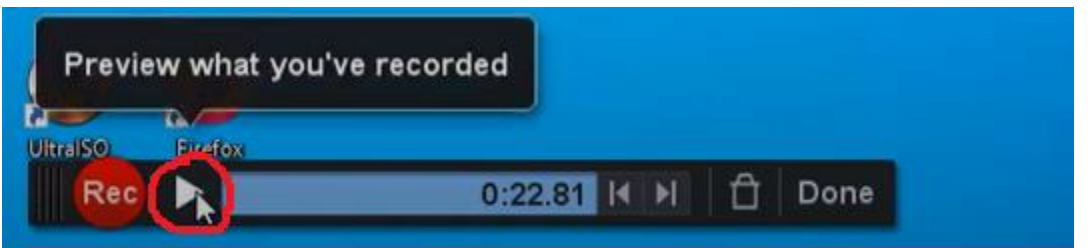

եթե ամեն ինչ հաջող է՝ տալիս եք պահպանել **Done (2)**, հակառակ դեպքում կարող եք ջնջել **(1)**։

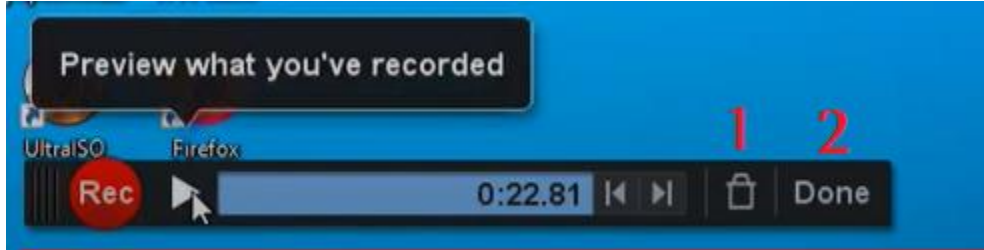

Պահպանելու համար սեղմում եք **Done** կոճակը, որից հետո ցանկության դեպքում կարող եք կատարել որոշակի կարգաբերական խմբագրումներ՝ կտրել որոշ հատվածներ, ավելացնել տեքստ, երաժշտություն և այլն։

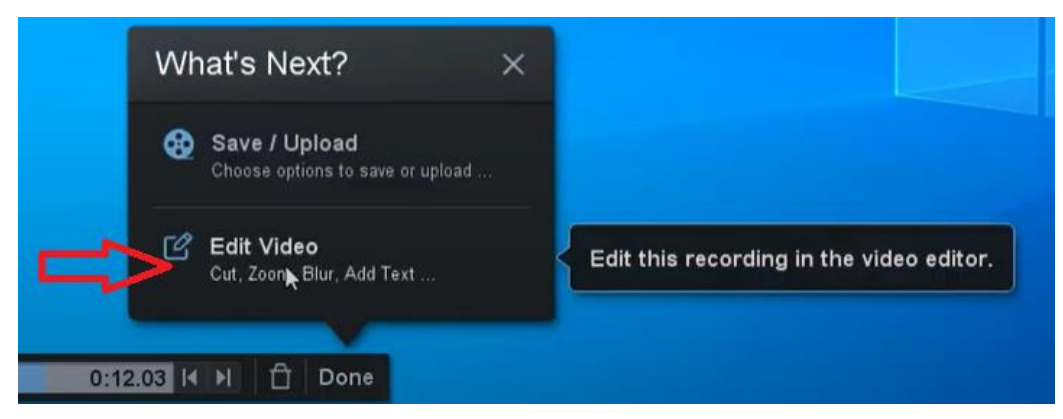

Երբ արդեն վստահ եք, որ բոլոր կարգավորումները կատարված են, սեղմում եք **Save/ Upload** կոճակը՝ պահպանելու համար և կատարում եք քայլերի հետևյալ հաջորդականությունը՝